# Guida alla configurazione di Cisco Wireless Proxy Mobile IPv6 Ī

## Sommario

[Introduzione](#page-0-0) **[Prerequisiti](#page-2-0) [Requisiti](#page-2-1)** [Componenti usati](#page-2-2) **[Convenzioni](#page-3-0)** [MAG - Supporto delle funzionalità PMIPv6 su WLC - \(versione 7.3\)](#page-3-1) [Provisioning PMIPv6 sul simulatore LMA](#page-4-0) [Provisioning MAG-PMIPv6 su GUI WLC](#page-4-1) [Monitoraggio e verifica della connettività client PMIPv6 su WLC](#page-8-0) [Informazioni aggiuntive su CLI e debug](#page-10-0) [MAG- Comandi show PMIPv6 disponibili tramite CLI WLC](#page-10-1) [MAG - Comandi di debug PMIPv6 disponibili sul WLC](#page-11-0) [Informazioni correlate](#page-12-0)

## <span id="page-0-0"></span>Introduzione

Perché Proxy Mobile IPv6 (PMIPv6)?

PMIPv6/S2a è un modo standardizzato di integrare reti di accesso non 3GPP affidabili con un 3GPP Evolved Packet Core (EPC) standardizzato. In questo caso, "reti attendibili di accesso non 3GPP" = WiFi SP.

PMIPv6 consente la mobilità IP per un host senza richiedere la partecipazione a qualsiasi segnalazione relativa alla mobilità. La rete è responsabile della gestione della mobilità IP per conto dell'host. Le entità di mobilità nella rete sono responsabili del monitoraggio dei movimenti dell'host e dell'avvio della segnalazione di mobilità richiesta per suo conto.

PMIPv6 viene utilizzato per i trasferimenti tra sistemi e fornitori tra tecnologie di accesso radio 3GPP e non 3GPP, quali WiMAX, 3GPP, 3GPP2 e WLAN.

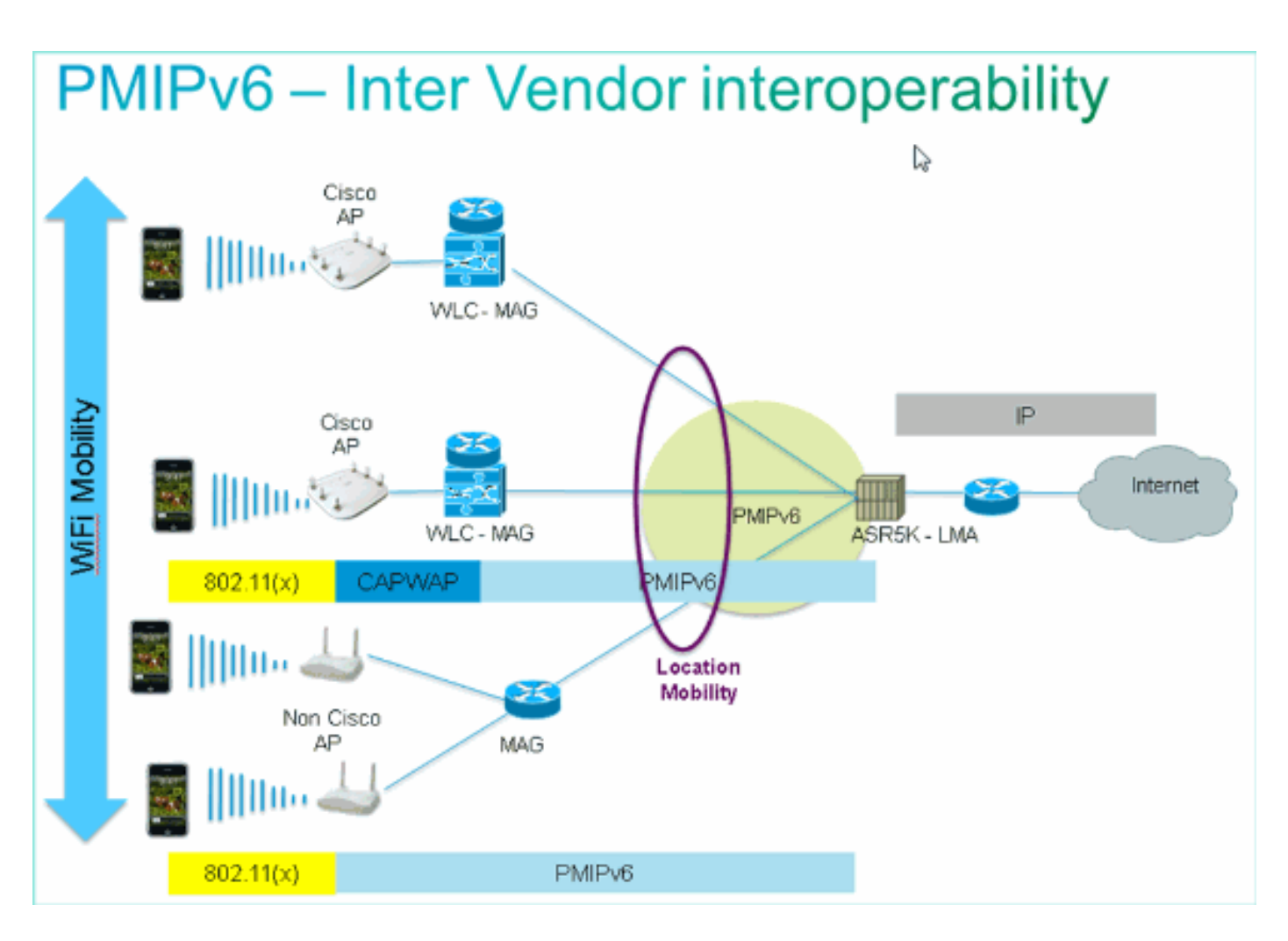

PMIPv6 facilita la mobilità IP mantenendo costanti questi parametri di mobilità in tutto il dominio PMIPv6:

- Indirizzo IP del numero MN
- Indirizzo IP gateway MN
- MAC gateway MN
- Indirizzo server DHCP

Terminologie PMIPv6:

- Dominio IPv6 mobile proxy: rete in cui la gestione della mobilità di un nodo mobile viene gestita utilizzando il protocollo PMIPv6. Il dominio è costituito da entità di rete, quali MAG e LMA, tra le quali è possibile mantenere l'associazione proxy per conto dei nodi mobili.
- Local Mobility Anchor (LMA): LMA è l'agente principale per il nodo mobile in un dominio PMIPv6. È il punto di ancoraggio topologico per il prefisso di rete domestica del nodo mobile ed è l'entità che gestisce lo stato di associazione del nodo mobile.
- Mobile Access Gateway (MAG): MAG è una funzione su un router di accesso che gestisce la segnalazione relativa alla mobilità per un nodo mobile collegato al relativo collegamento di accesso. È responsabile del monitoraggio dei movimenti del nodo mobile da e verso il collegamento di accesso.
- Mobile Node (MN): host o router IP con mobilità gestita dalla rete. L'MN può essere un nodo solo IPv4, un nodo solo IPv6 o un nodo a doppio stack e non deve partecipare ad alcuna segnalazione relativa alla mobilità IP per ottenere la mobilità di un indirizzo IP ottenuto in tale dominio PMIPv6.
- NAI (Network Access Identifier): NAI è l'identità utente inviata dal client durante

l'autenticazione di accesso alla rete. In roaming, lo scopo dell'NAI è identificare l'utente e assistere nel routing della richiesta di autenticazione. La sintassi standard è "user@realm", o come definito nella rfc 4282.

- Identificatore nodo mobile: l'identità di un nodo mobile nel dominio PMIPv6. Si tratta dell'identificatore stabile e in genere è un identificatore, ad esempio un indirizzo NAI o MAC (Media Access Control).
- Identificatore livello collegamento nodo mobile: identificatore che identifica l'interfaccia collegata di un numero di sequenza mobile, ad esempio l'indirizzo MAC.
- Proxy Binding Update (PBU) Messaggio di richiesta inviato da MAG a LMA per stabilire un binding tra il prefisso della rete domestica della rete principale e il MAG a cui la rete principale è collegata.
- Conferma associazione proxy (Proxy Binding Acknowledgement, PBA) Messaggio di risposta inviato da LMA in risposta a un messaggio PBU ricevuto da un MAG.

## <span id="page-2-0"></span>**Prerequisiti**

### <span id="page-2-1"></span>**Requisiti**

Per poter completare il test end-to-end del MAG-PMIPv6 sul WLC, è necessario che nella configurazione sia presente un LMA (ASR5k, ASR1k o simulatore).

Per eseguire il provisioning della funzione MAG - PMIPv6 sul WLC, è necessario conoscere i seguenti parametri:

- Dominio PMIPv6 di cui farà parte il WLC-MAG.
- Nome e indirizzo IP dell'LMA con cui il WLC comunica.
- Profilo del servizio Nome punto di accesso (APN) a cui verrà associato il profilo PMIPv6 sul WLC. Il nome del punto di accesso verrà definito sulla LMA.
- NAI (Network Access Identifier) da utilizzare nel profilo PMIPv6 sul WLC.

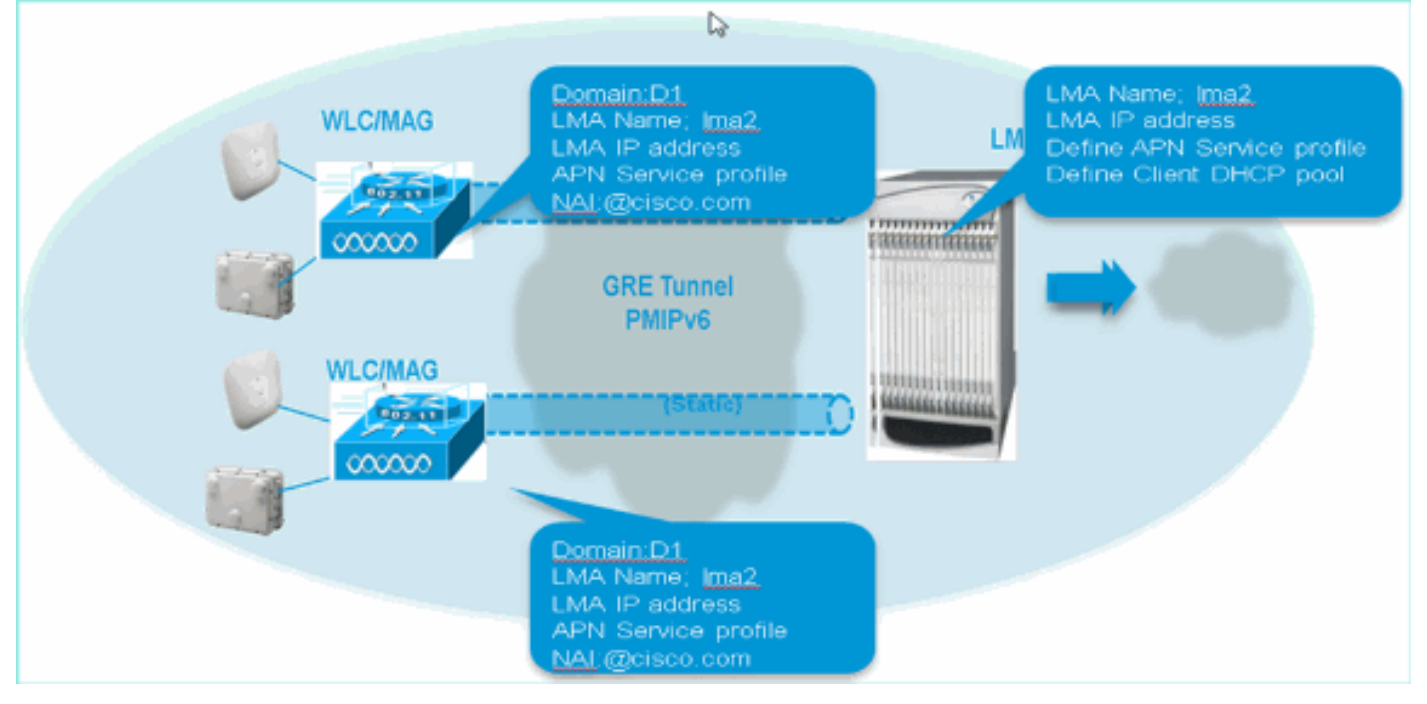

### <span id="page-2-2"></span>Componenti usati

Le informazioni fornite in questo documento si basano sulle seguenti versioni software e hardware:

- MAG PMIPv6 su WLC 5508
- $\bullet$  software WLC 7.3
- Switch Catalyst
- Simulatore LMA (ASR5k)
- $-$  AP3600
- Dispositivi client (notebook, iPhone e iPad)
- server DHCP

#### Topologia:

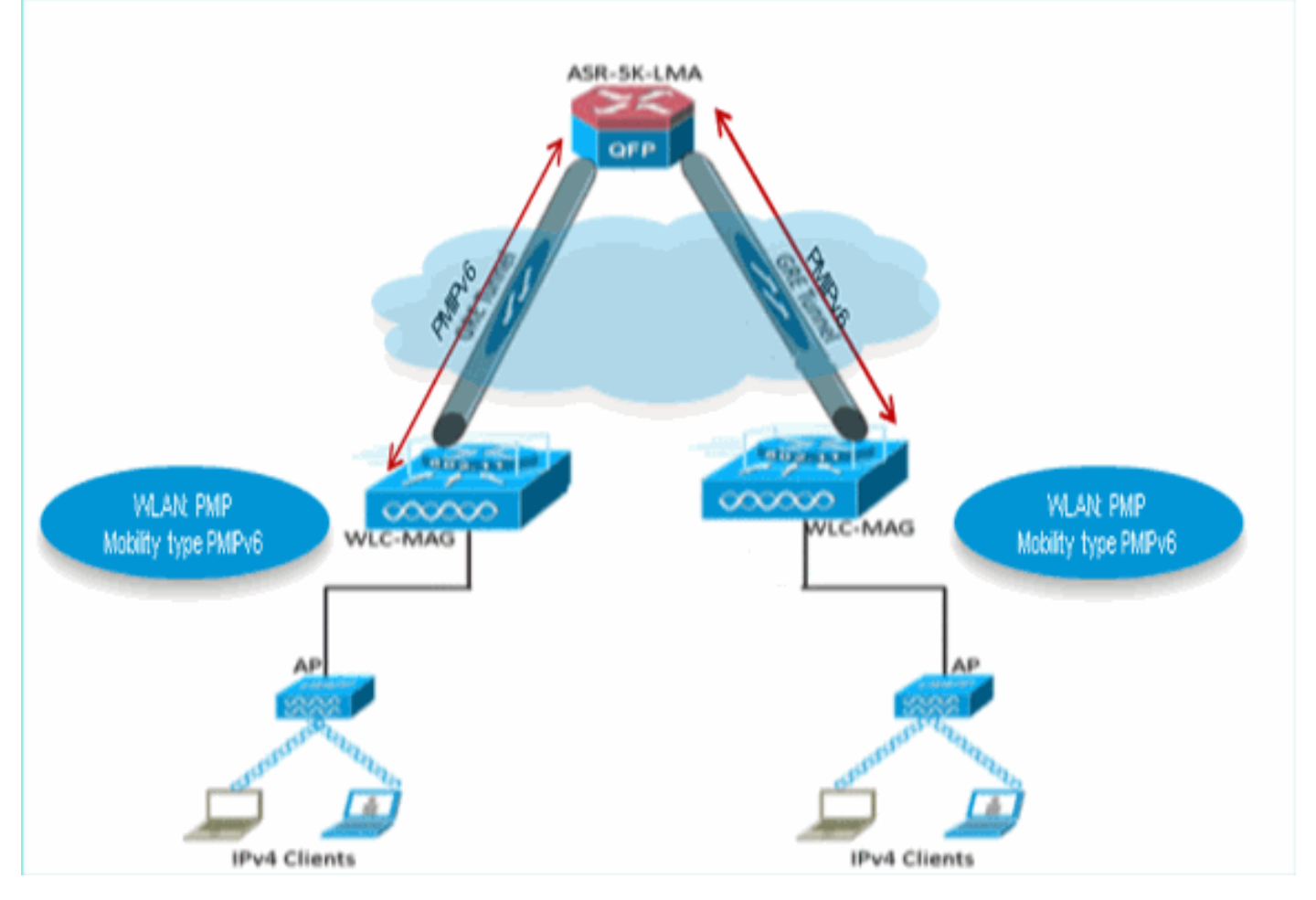

Le informazioni discusse in questo documento fanno riferimento a dispositivi usati in uno specifico ambiente di emulazione. Su tutti i dispositivi menzionati nel documento la configurazione è stata ripristinata ai valori predefiniti. Se la rete è operativa, valutare attentamente eventuali conseguenze derivanti dall'uso dei comandi.

### <span id="page-3-0"></span>**Convenzioni**

Per ulteriori informazioni sulle convenzioni usate, consultare il documento [Cisco sulle convenzioni](/c/it_it/support/docs/dial-access/asynchronous-connections/17016-techtip-conventions.html) [nei suggerimenti tecnici.](/c/it_it/support/docs/dial-access/asynchronous-connections/17016-techtip-conventions.html)

# <span id="page-3-1"></span>MAG - Supporto delle funzionalità PMIPv6 su WLC - (versione 7.3)

- La funzione MAG PMIPv6 è supportata sulle piattaforme WLC 5508, WSIM2 e WLC 8500.
- WLC per supportare la connettività con un massimo di 10 LMA.
- WLC per supportare lo stesso numero di client PMIPv6 supportato da un tipo WLC di base su sessioni WLC 5508 - 7K, sessioni WSIM2 - 15K e sessioni WLC 8510 - 40K.
- WLC per supportare "Simple IP"\* o PMIPv6 WLAN (attualmente è supportato l'IP semplice, ad esempio client IPv4 e/o IPv6 su una WLAN).
- La WLAN IPv6 supporta i client IPv4 solo nella versione 7.3.
- WLC per supportare i tunnel GRE IPv4 PMIPv6 solo per LMA nella release 7.3. Un tunnel statico per LMA (da IP di gestione a IP LMA)

## <span id="page-4-0"></span>Provisioning PMIPv6 sul simulatore LMA

Tutti i test da WLC (PMIPv6 - MAG) a LMA sono stati eseguiti su un simulatore ASR5k - LMA utilizzando i seguenti parametri:

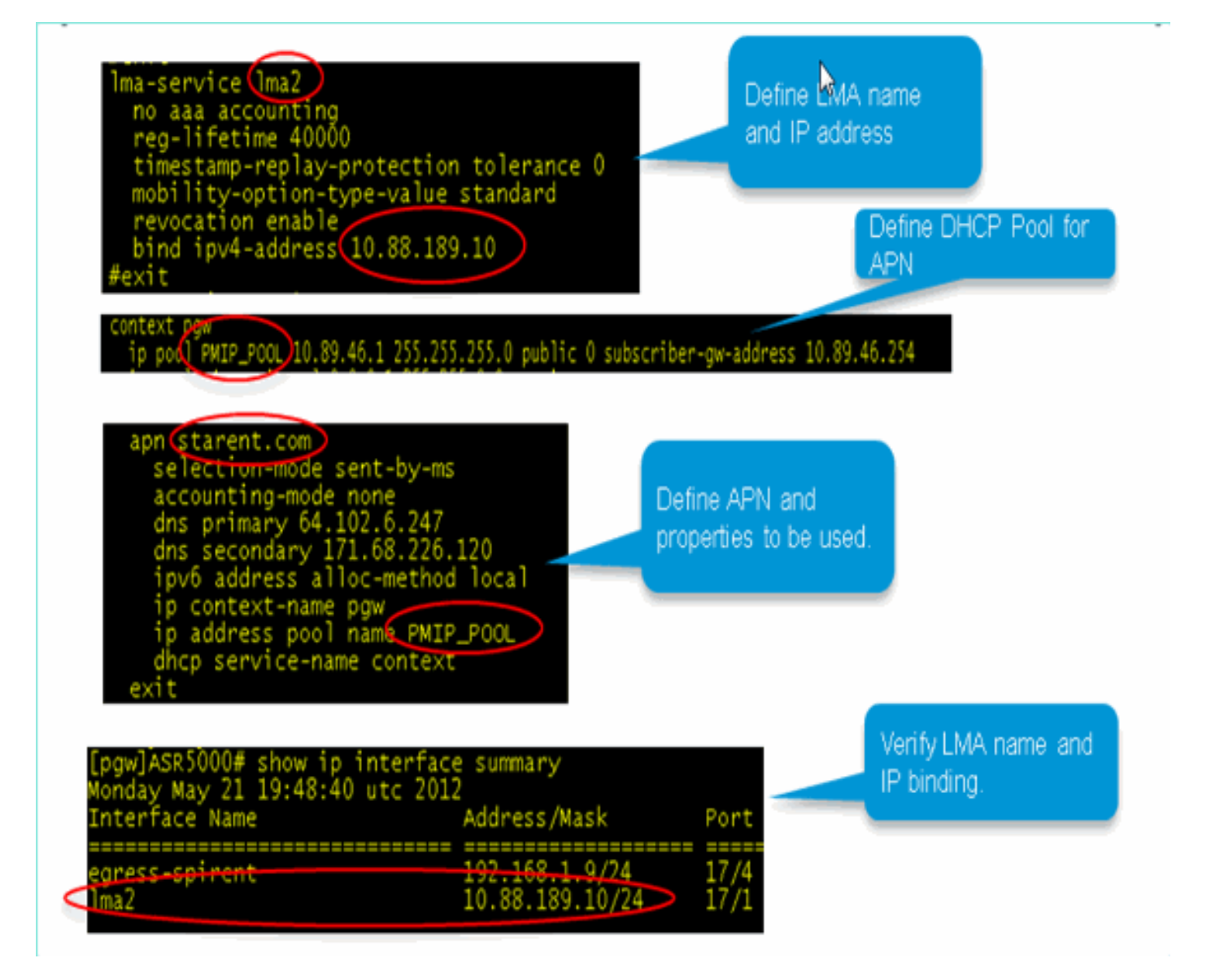

# <span id="page-4-1"></span>Provisioning MAG-PMIPv6 su GUI WLC

Una volta noti tutti i parametri sopra indicati, il provisioning di MAG - PMIPv6 può essere eseguito utilizzando l'interfaccia GUI sul WLC.

Completare questi passaggi per eseguire in modo semplificato i passaggi di provisioning sull'interfaccia GUI del WLC:

1. Definire il dominio di mobilità di cui farà parte questo WLC-MAG.

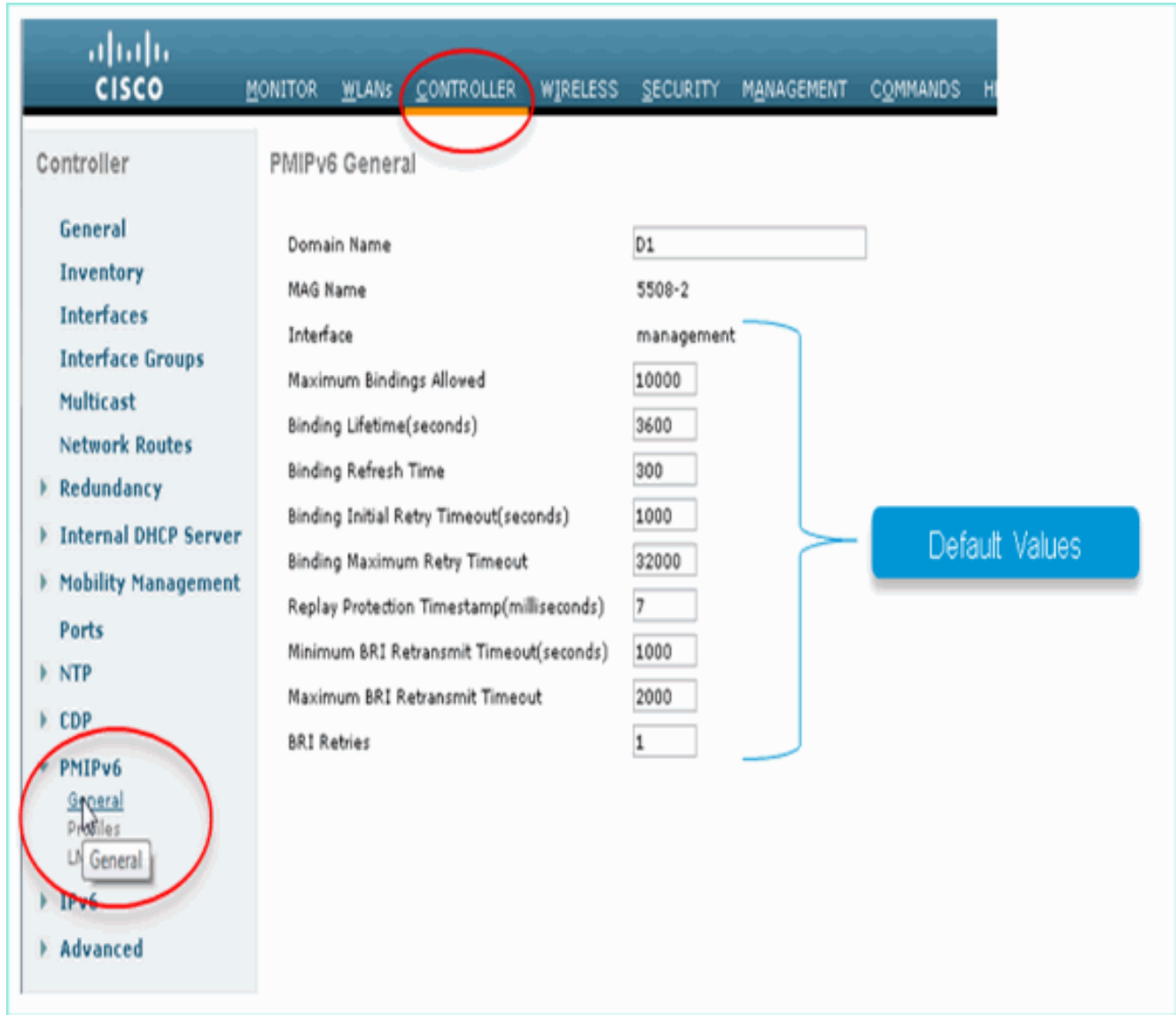

2. Nome e indirizzo IP LMA provisioning:

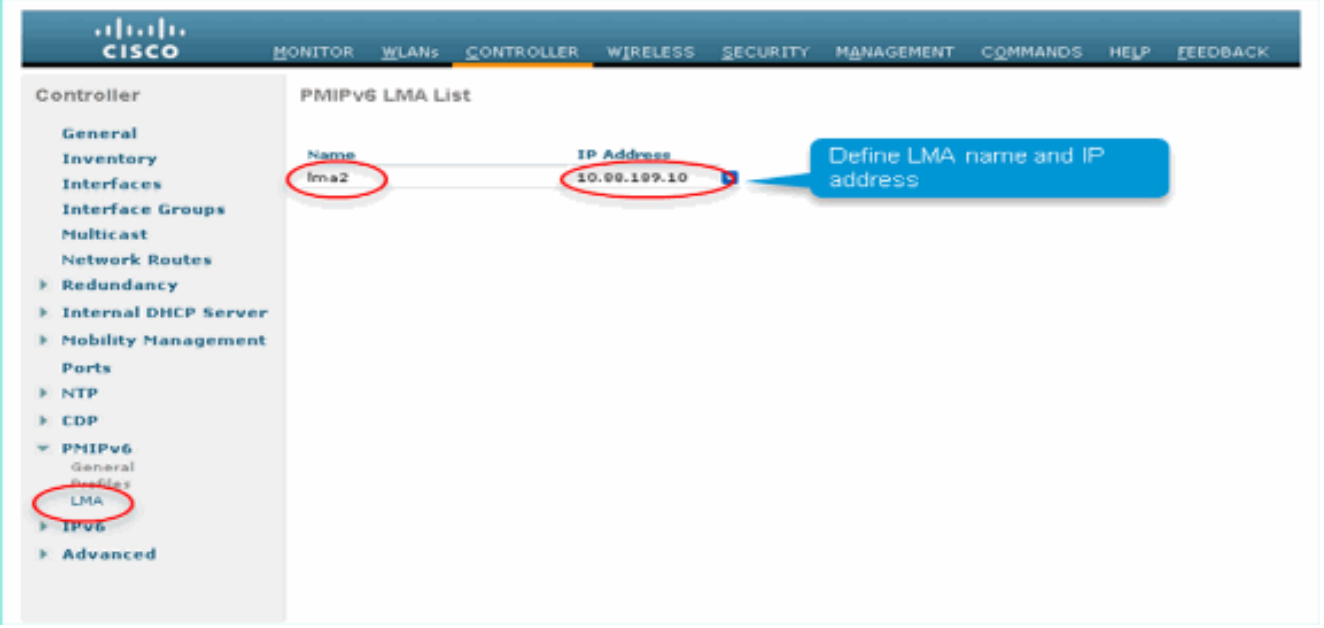

Al termine, il tunnel statico PMIPv6 GRE tra WLC-MAG e LMA sarà attivo.

3. Per procedere alla verifica, accedere al WLC e usare questo comando: debugfastpath dump tun4db

Questo comando mostra lo stato del tunnel GRE per WLC-MAG e LMA.L'output dovrebbe essere visualizzato

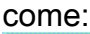

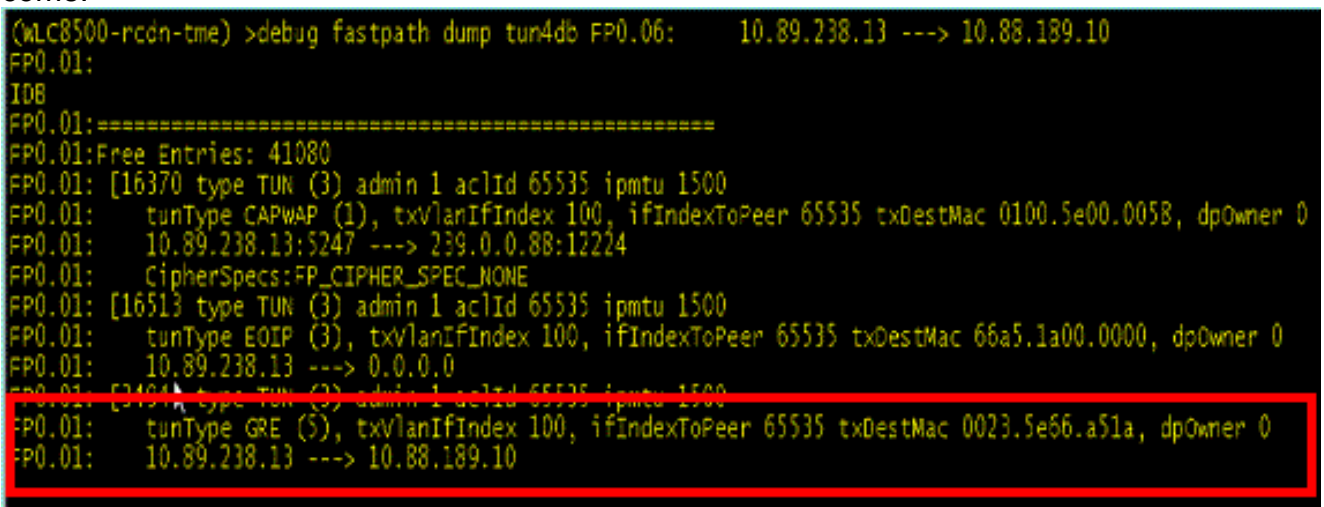

Definire il profilo PMIPv6 da associare a una WLAN sul WLC.Questi parametri sono 4.obbligatori:NAIAPN, profilo da associare a su LMALMA da utilizzare

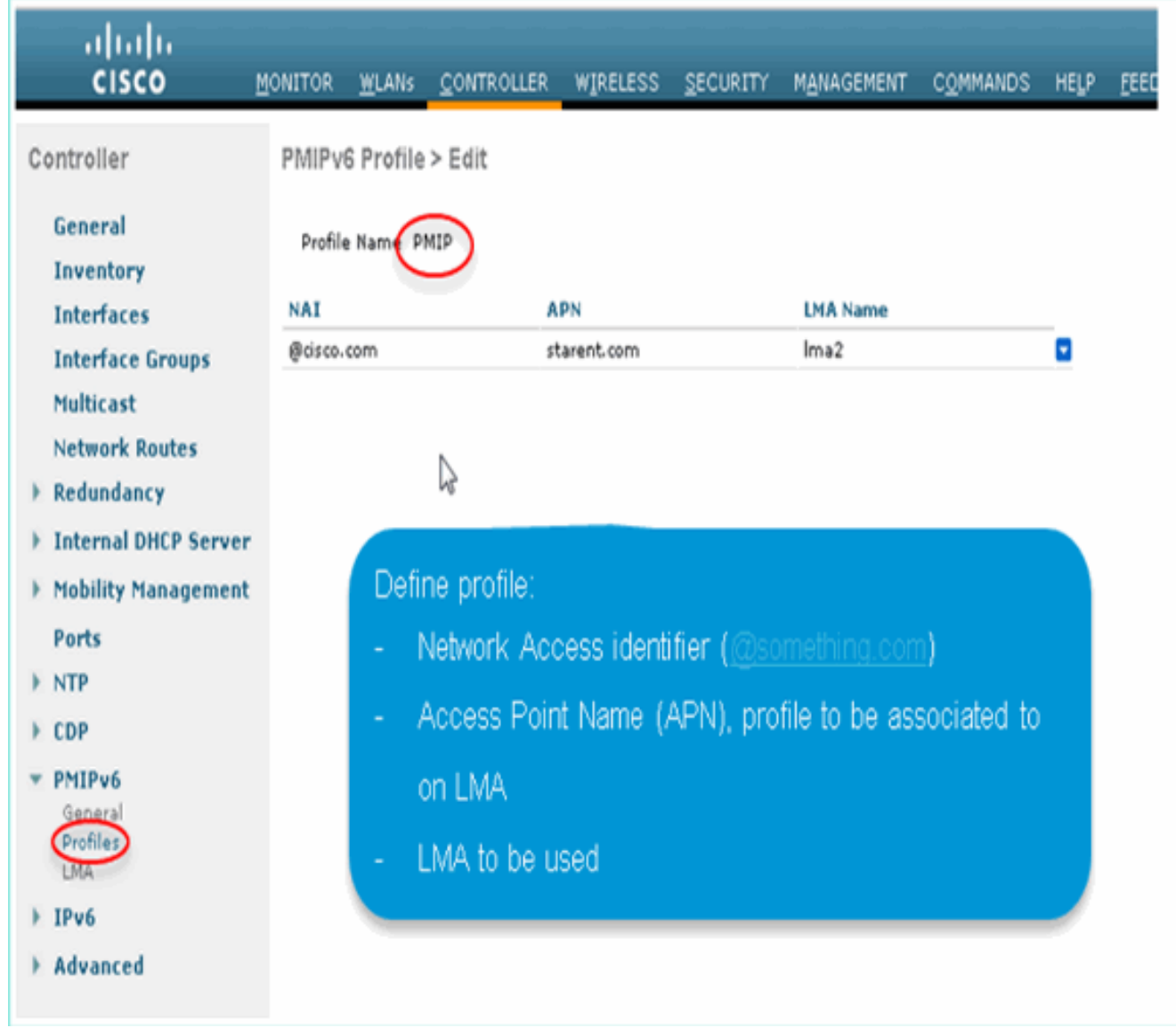

5. Assegnare il profilo PMIPv6 definito in precedenza a una WLAN per cui si desidera consentire la mobilità basata su PMIPv6.Una volta associata una WLAN a un profilo PMIPv6, l'allocazione IP di tutti i client viene gestita tramite la segnalazione WLC - MAG alla LMA. Il MAG agirà come proxy per il client.Le impostazioni PMIPv6 APN su LMA sostituiranno l'impostazione dell'interfaccia dinamica WLAN (se presente).

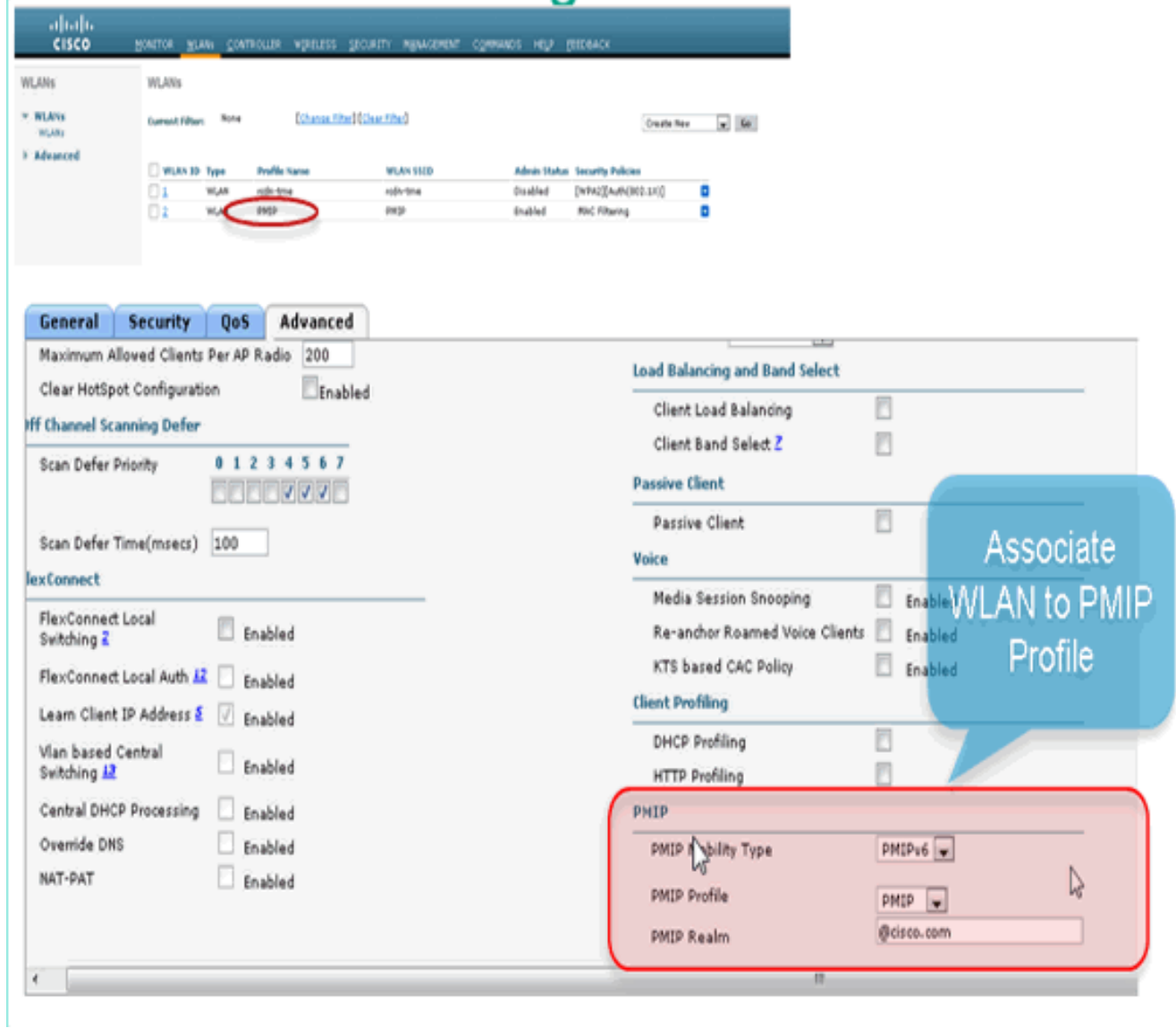

# <span id="page-8-0"></span>Monitoraggio e verifica della connettività client PMIPv6 su WLC

Al termine delle configurazioni precedenti, tutti i client che si connettono a una WLAN associata a un profilo PMIPv6 diventeranno parte del dominio di mobilità PMIPv6.

Per verificare i parametri del client, andare a Monitor\Client sul WLC:

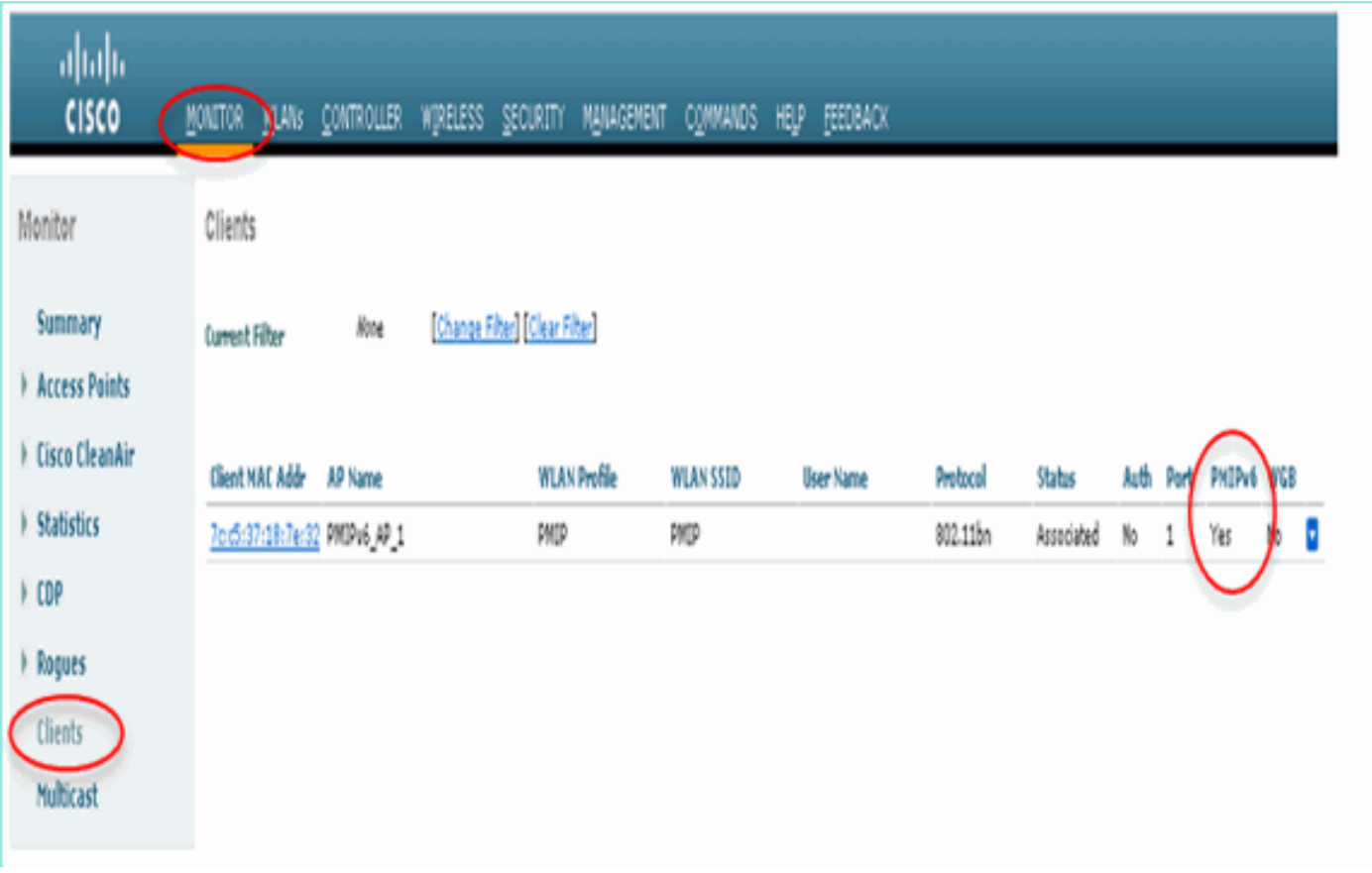

Selezionare Client per visualizzare ulteriori dettagli.

Nota: anche se il client è associato a un'interfaccia dinamica con subnet VLAN 16, sta ottenendo l'IP dal pool definito nell'APN nella LMA.

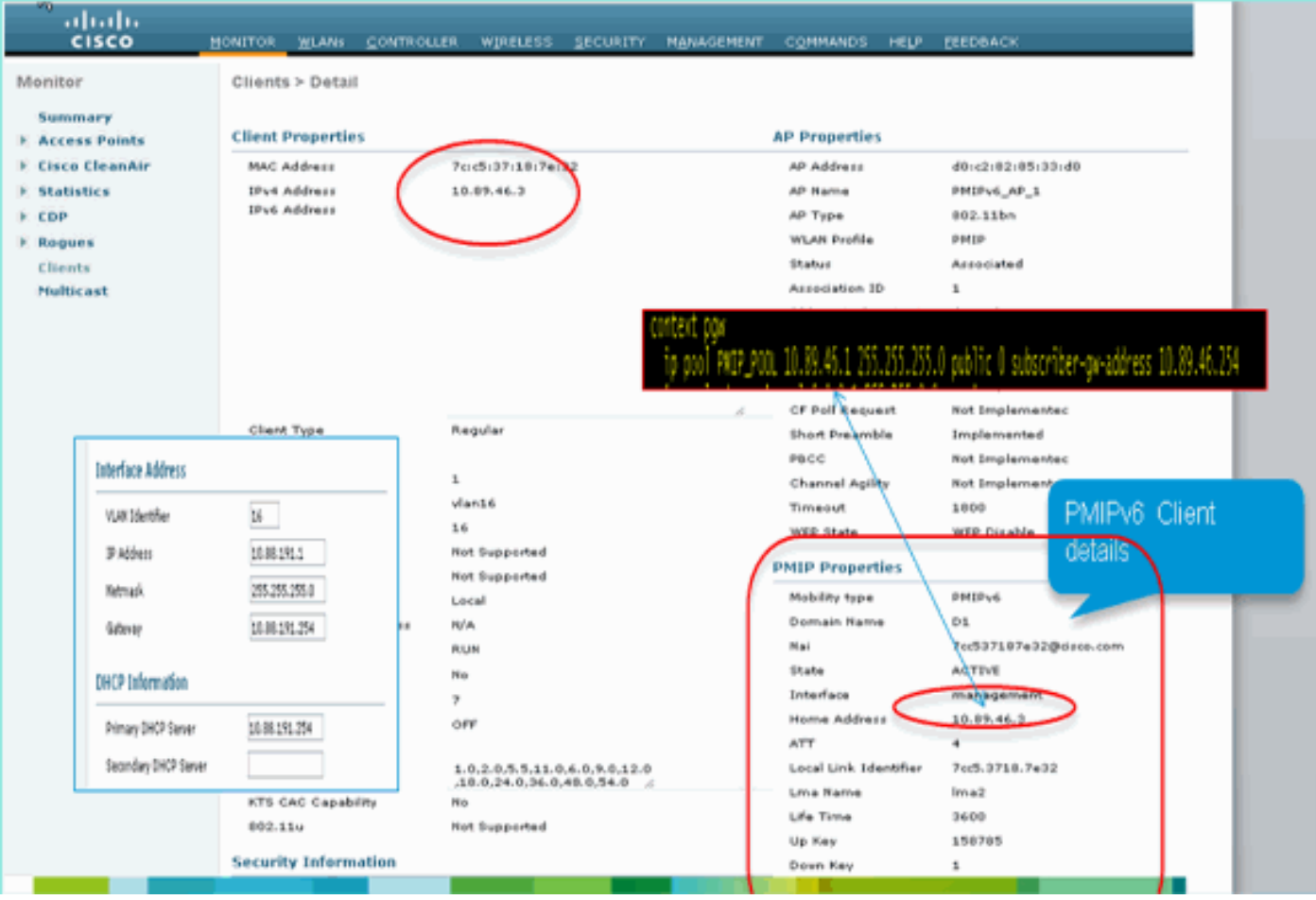

## <span id="page-10-0"></span>Informazioni aggiuntive su CLI e debug

Per configurare MAG - PMIPv6 tramite la CLI del WLC, utilizzare questi comandi:

#### Comandi di configurazione:

configpmipv6 ? domain Configure Domain addAdd to domain deletedelete an entity mag Proxy mobility MAG configuration configpmipv6 domain D1

configMAG - PMIPv6 ? ipv4-address ? configpmipv6 add profile ?

#### <span id="page-10-1"></span>MAG- Comandi show PMIPv6 disponibili tramite CLI WLC

#### Comandi show:

• (WiSM-slot6-1) >show MAG - Binding PMIPv6 - Questo comando viene utilizzato per controllare i binding MN(Client) in LMA a

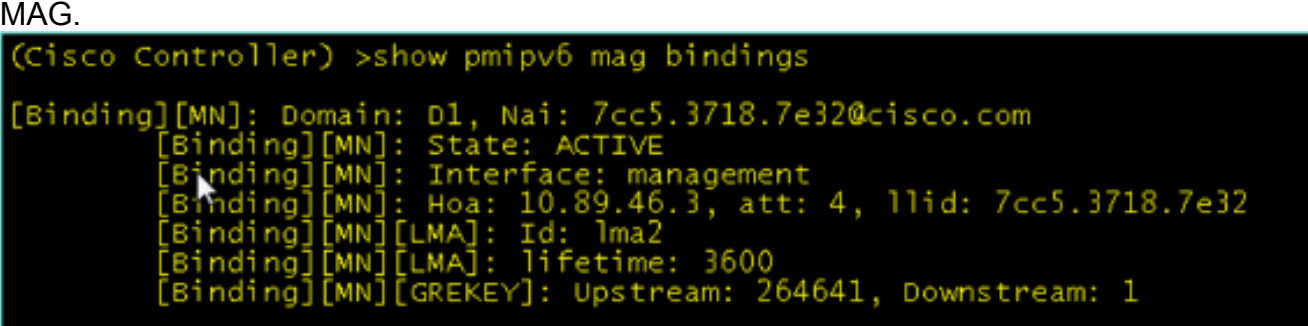

• (WiSM-slot6-1) >**show MAG - PMIPv6 globals**—Questo comando mostra i valori di configurazione globali e le LMA

configurate.

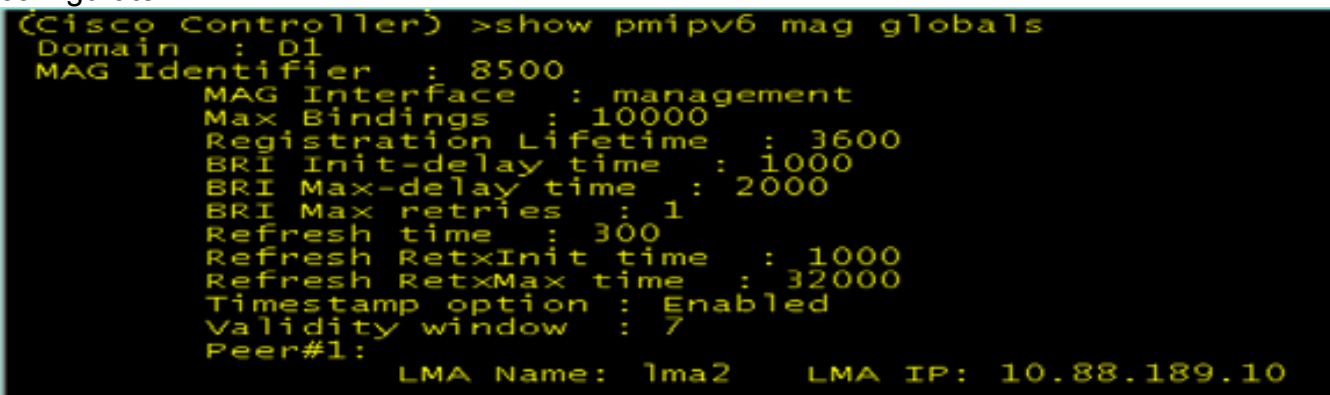

• (WiSM-slot6-1) >show pmipv6 profile summary: questo comando mostra i profili creati e le WLAN a cui è mappato.

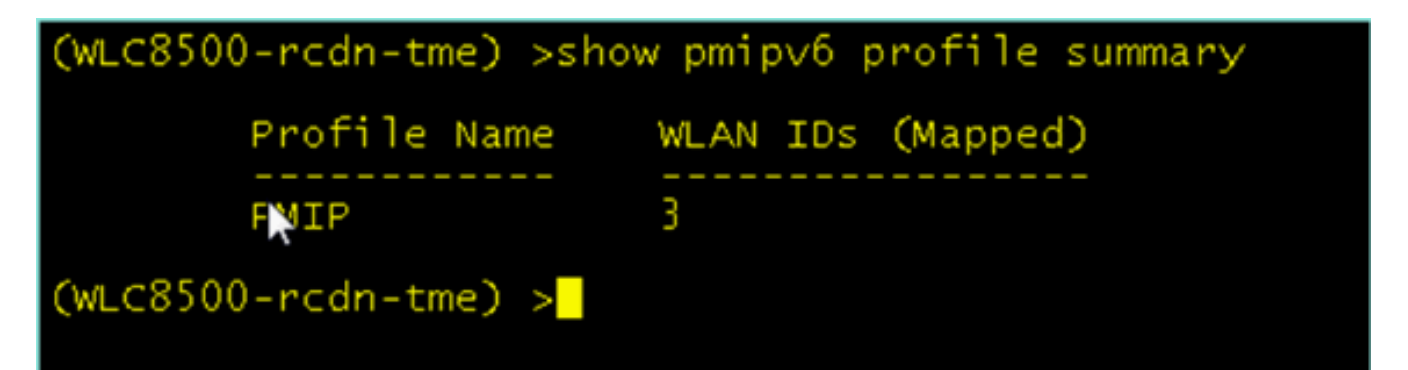

• (WiSM-slot6-1) >**show pmipv6 domain D1 profile PMIP**—Questo comando mostra i dettagli di ciascun

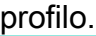

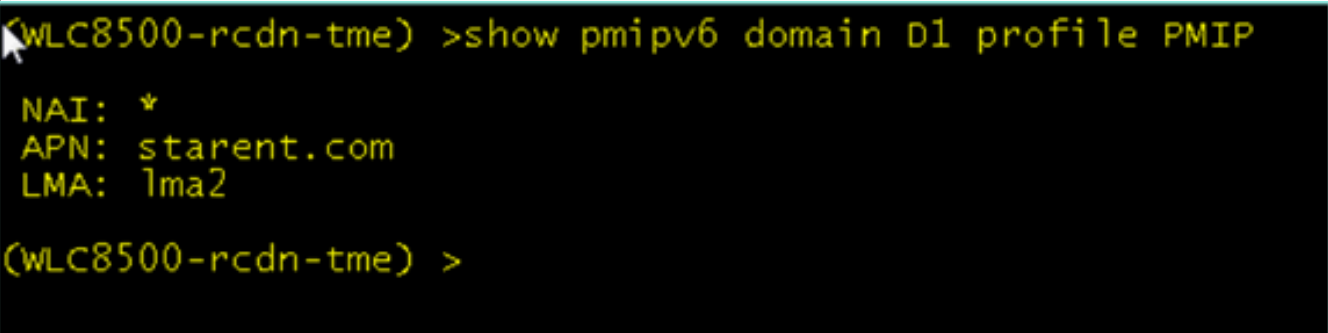

• (WiSM-slot6-1) >debug fastpath dump tun4db—Questo comando mostra lo stato del tunnel GRE per WLC-MAG e

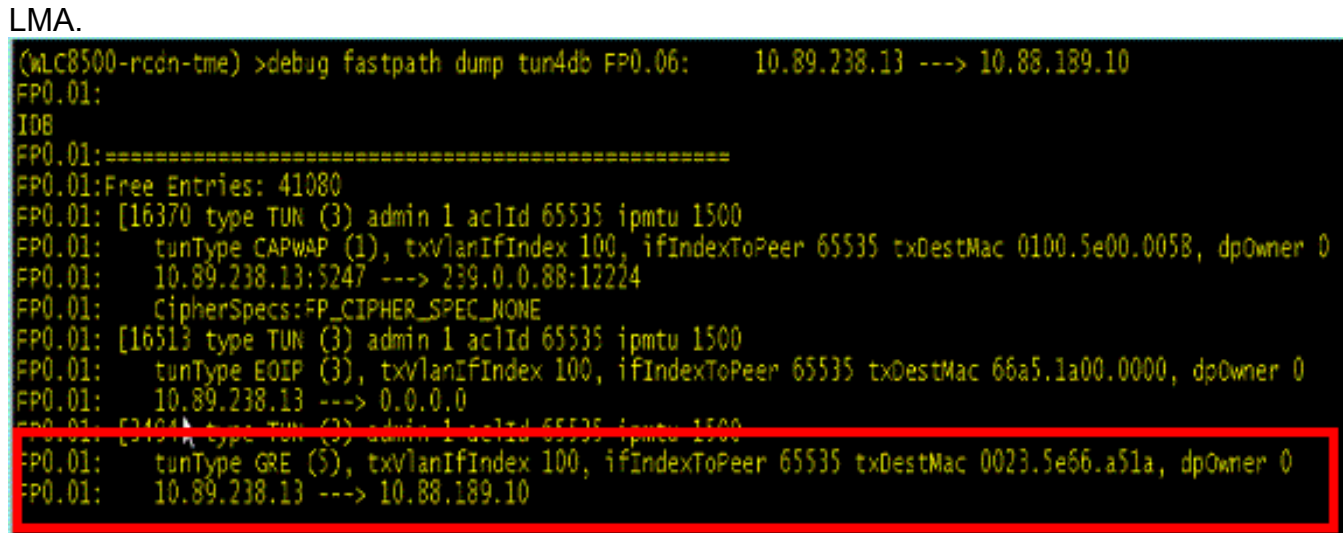

### <span id="page-11-0"></span>MAG - Comandi di debug PMIPv6 disponibili sul WLC

I seguenti comandi debug sono disponibili per il debug MAG-PMIPv6 sul WLC:

Nota: a seconda delle esigenze dei log, è possibile abilitare entità di debug diverse.

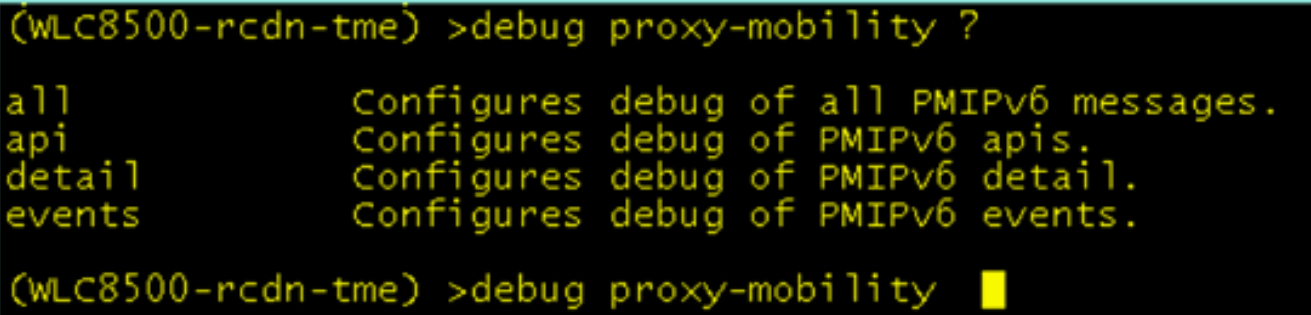

# <span id="page-12-0"></span>Informazioni correlate

• Documentazione e supporto tecnico - Cisco Systems

#### Informazioni su questa traduzione

Cisco ha tradotto questo documento utilizzando una combinazione di tecnologie automatiche e umane per offrire ai nostri utenti in tutto il mondo contenuti di supporto nella propria lingua. Si noti che anche la migliore traduzione automatica non sarà mai accurata come quella fornita da un traduttore professionista. Cisco Systems, Inc. non si assume alcuna responsabilità per l'accuratezza di queste traduzioni e consiglia di consultare sempre il documento originale in inglese (disponibile al link fornito).